別添1

#### **ワークショップについてのご案内詳細**

【参加方法】

- 以下のいずれかの方法にてご参加いただけます
- ① 会場にて対面参加
- ② オンライン参加 ※録画配信はございません
- 終日または半日のご参加が可能です
- $\Omega$  終日 (10:00~17:00)
- ② 午前(10:00~12:30)
- ③ 午後(13:30~17:00)
- ※公益財団法人日本スポーツ協会公認スポーツ指導者資格の更新研修としてご参加の方は、 ①終日をご選択ください

【持ち物】

■ ノートパソコン・ヘッドセット/マイク付きのイヤホン ※午後に実施のグループワークにて使用いたします ※Wi-Fiは会場に準備があります ※会場内で電源に接続いただけます 電源への接続をご希望の方は、電源コードを併せてご持参ください

【昼食・飲み物】

■ 昼食

会場へのお食事の持ち込みが禁止されております 会場での昼食をご希望の方は、JADA にてお弁当(有料)をご用意いたします 参加のお申込みと併せてお弁当をお申込みください ※代金は当日受付時にお支払いください

(1500 円程度を想定、詳細は後日ご連絡いたします)

会場外にて各自昼食を取られることも可能です

■ 飲み物

水筒やペットボトル等、蓋付きの飲み物の持ち込みは可能です 缶や紙コップ飲料は持ち込みできません

【交通費・宿泊費】

参加者ご自身でご負担願います

【服装】

カジュアル(ジーンズ可)

#### 【新型コロナウイルス感染症対策に関する注意事項】

- 以下のいずれかに該当する方につきましては、受講をご遠慮ください
	- ① 前々日から当日に発熱(37.5 度以上)や風邪症状、体調不良がある方
	- ② 新型コロナウイルス感染症陽性とされた方との濃厚接触のある方
- 会場にお越しの際は、ロビーやエレベーターホールに設置されているアルコール消毒の実施を お願いいたします ※アルコールで手が荒れるなど、手指消毒ができない方は、各自で使用可能な消毒をご持 参ください
- 受付時の検温にご協力ください
- 咳エチケットや手指のアルコール消毒、休憩中のこまめな手洗いをお願いいたします
- 会場ではマスクの着用をお願いいたします 会話をされる場合は、必ずマスクの着用をお願いいたします ※講師はマウスシールド (透明マスク) を着用し、研修を実施いたします
- 会場内ではアクリルパーテーションの設置、定期的な換気を行います

【緊急連絡先】

- 2023年1月27日(金)まで ≪school@playtruejapan.org≫ へご連絡ください
- 緊急の当日欠席・遅刻の連絡: 教育部スクールプロジェクトチーム公用携帯≪080-7564-8460≫へお電話ください

<sup>※</sup>新型コロナウイルス感染対策につきまして、ご自身で対策を頂きますようお願いいたします 参照[:基本的対処方針に基づく対応|内閣官房新型コロナウイルス等感染症対策推進室](https://corona.go.jp/emergency/) <https://corona.go.jp/emergency/>

別添2

### **お申込み方法について**

下記のお申込みフォームより、お申込みください。

【お申込み先】

https://forms.office.com/r/HycPt49619

**※締め切り:2022年12月25日(日)24時**

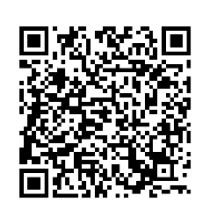

※お申込みいただいた方へ、別途当日のご案内をお送りいたします。

【Zoom(オンライン会議用ツール)設定のための事前準備】 会場にて対面での参加の方を含め、本ワークショップにご参加のみなさま全員に Zoomをご利用いただきます

**Zoomのアカウントをお持ちでない方**は、

- ① 予めにzoomにサインアップしてくださいダウンロードください
- ② 予めzoomをダウンロードください

**① Zoomにサインアップする**

## **お手持ちのPCにて <https://zoom.us/>へアクセス**

→「無料でサインアップ」または「Sign Up Free」をクリックし、メールアドレスを入力ください

※このメールアドレスをお申込みフォームに入力ください

→画面の指示に従い、登録を完了させてください

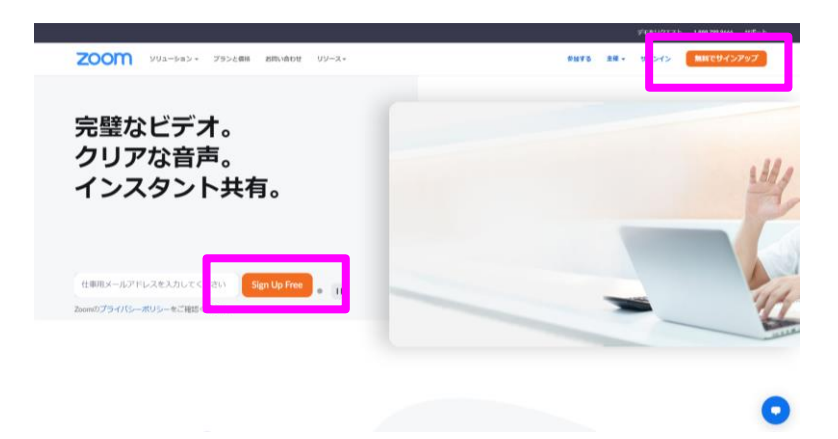

**② Zoomをダウンロードする**

# **お手持ちのPCにて**

**[https://support.zoom.us/hc/ja/categories/200101697-](https://support.zoom.us/hc/ja/categories/200101697-Zoom-%E5%85%A5%E9%96%80) [Zoom-%E5%85%A5%E9%96%80](https://support.zoom.us/hc/ja/categories/200101697-Zoom-%E5%85%A5%E9%96%80) へアクセス**

→ 「Zoomをダウンロード」をクリックしてください

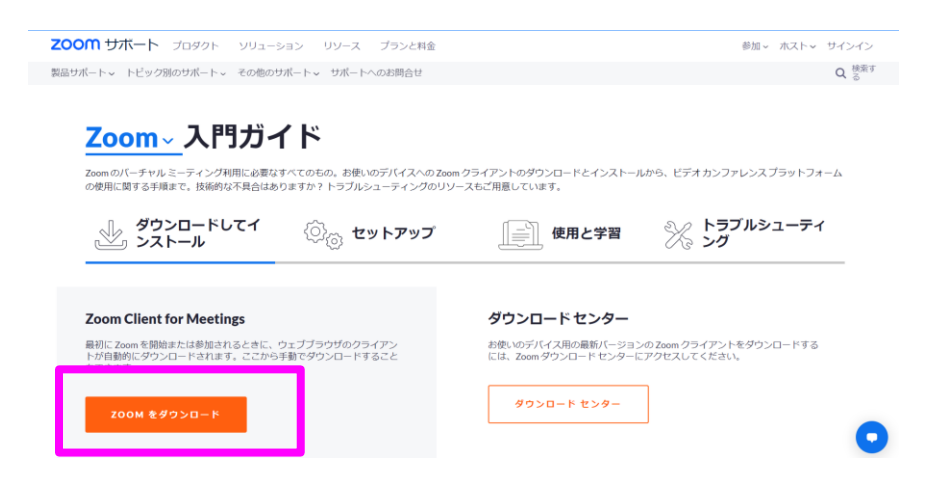

※Zoomのサインアップ及びダウンロードについて、ご不明な点は下記サイトをご確認ください [https://support.zoom.us/hc/ja/categories/200101697-](https://support.zoom.us/hc/ja/categories/200101697-Zoom-%E5%85%A5%E9%96%80) [Zoom-%E5%85%A5%E9%96%80](https://support.zoom.us/hc/ja/categories/200101697-Zoom-%E5%85%A5%E9%96%80)

以上